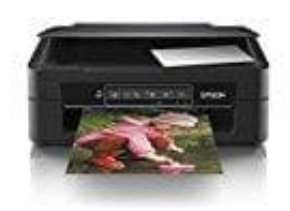

**Epson Expression Home XP-245**

## **Prüfen und Reinigen des Druckkopfes**

Wenn Sie den Drucker lange Zeit nicht benutzen, können sich die Druckdüsen zusetzen und es wird möglicherweise keine Tinte ausgegeben. Führen Sie einen Düsentest durch. Reinigen Sie den Druckkopf, falls irgendeine der Druckkopfdüsen verstopft ist

- 1. Legen Sie Normalpapier im A4-Format in den Drucker ein.
- 2. Drücken Sie die Ein-/Ausschalttaste, um den Drucker auszuschalten.
- 3. Schalten Sie den Drucker mit gedrückter Service-Taste (Dreieck im Kreis) ein und lassen Sie die Tasten los, wenn die Netzanzeige zu blinken beginnt. Das Düsentestmuster wird gedruckt.
- 4. Überprüfen Sie das gedruckte Muster. Wenn unterbrochene Linien oder fehlende Segmente auftreten, sind die Druckkopfdüsen möglicherweise verstopft, siehe "NG"-Muster.

Gehen Sie zum nächsten Schritt, wenn Sie keine gebrochenen Linien oder fehlende Segmente wie im folgenden "OK"-Muster erkennen können, sind die Düsen nicht verstopft. Eine Druckkopfreinigung ist nicht notwendig.

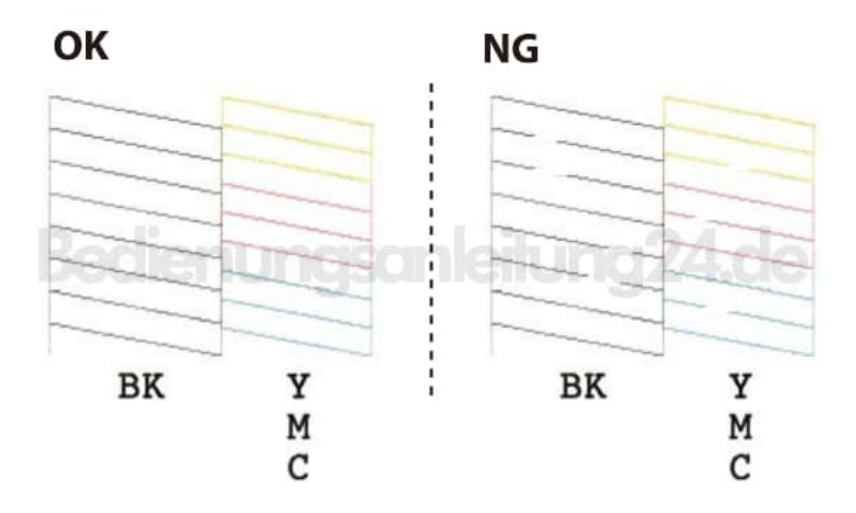

5. Halten Sie die Service-Taste (Dreieck im Kreis) drei Sekunden lang gedrückt, bis die Netzanzeige zu blinken beginnt. Die Druckkopfreinigung beginnt.

6. Wenn die Netzanzeige aufhört zu blinken, drucken Sie das Düsentestmuster erneut. Wiederholen Sie den

Reinigungsvorgang und das Drucken des Düsentestmusters, bis alle Linien vollständig gedruckt werden.

[Diese PDF Anleitung wurde bereitgestellt von Bedienungsanleitung24.de](https://www.bedienungsanleitung24.de) Keine Haftung für bereitgestellte Inhalte. Die Richtigkeit der Inhalte wird nicht gewährleistet.